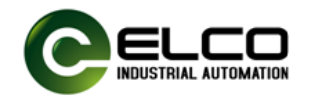

# Q240/EN11 系列 RFID 读写头 TCP/IP 通讯协议

Version 1.3 , 2019/04/26

# **1. Q240 RFID 读写头自定义应用层数据帧**

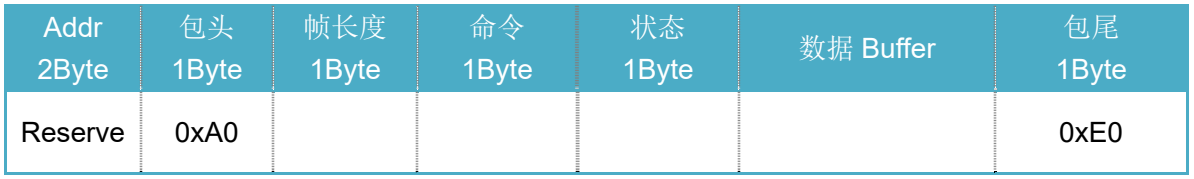

## 1.1.**TCP 端口号**

9000

# 1.2. **Addr(2Byte)**

预留作为 UART 方式使用, 源地址

# 1.3. **帧长度(1Byte)**

包含协议所有字段,从 Addr 到包尾

# 1.4.**命令(1Byte)**

一共包含 11 种命令:

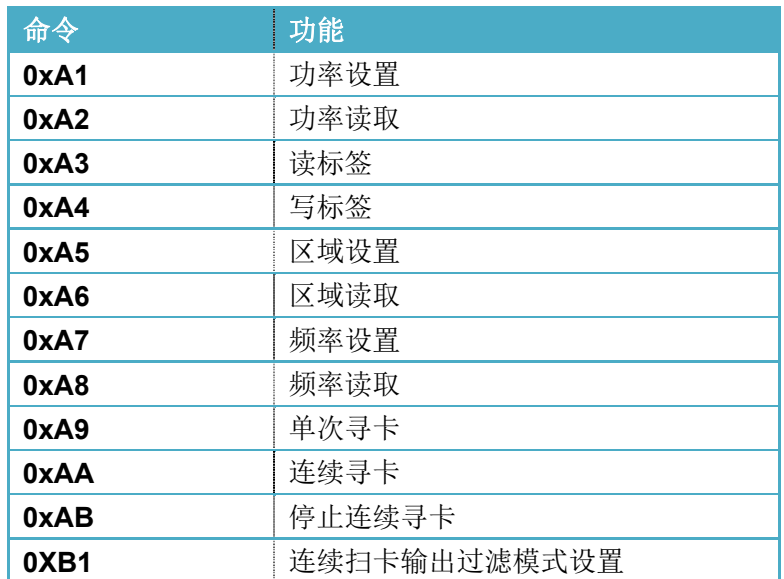

# 1.5.**状态(1Byte)**

用于标记返回状态,发送命令该字段默认 0x00。 返回状态描述: **0xC2**:操作完成 OxC8: 操作失败, 发生错误

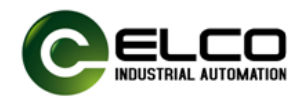

#### 1.6.**数据 Buffer**

长度不固定,由具体命令而定,根据不同命令,存放相关数据,具体描述如下: 发送帧: 设置参数数据, 需要写入的数据。

返回帧: 读取的设置参数数据, 读取的用户数据, 错误代码。

错误代码描述如下:

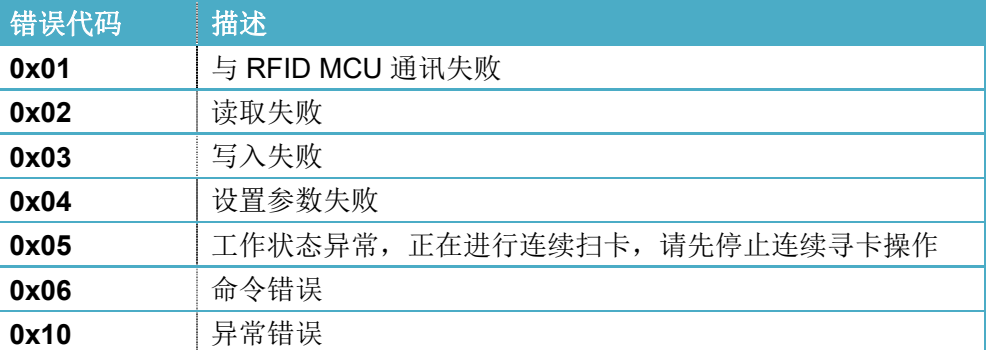

#### **2. 命令操作方法**

RFID 读写头操作模式采用一问一答式,由主机(上位机)发起,RFID 读写头不 会主动发起只是应答,由主机(上位机)进行流量控制。

#### 2.1.**功率设置**

上位机至读写头:发送功率设置命令,直至收到操作完成或错误状态。

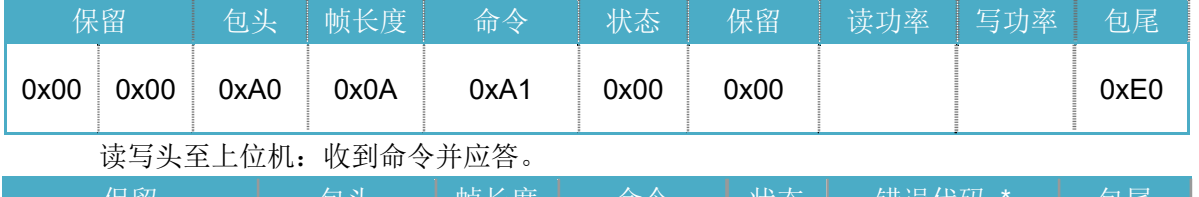

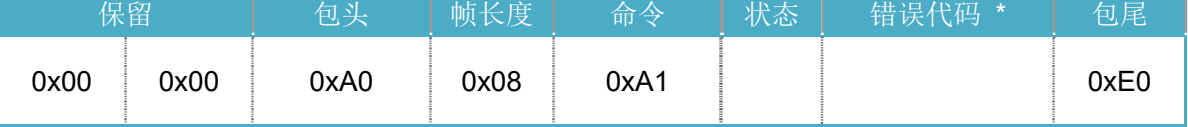

# ■ 注意:

功率设置范围:5 dBm ~30dBm,使用十六进制表示,即 0x05~0x1E。

◆ 返回帧中,状态为 C2 时,错误代码为 0x00,状态为 C8 时,显示相应错误代码。

### 示例:

设置读功率 15dBm, 写功率 30dBm, 发送: 00 00 A0 0A A1 00 00 0F 1E E0 返回: 00 00 A0 08 A1 C2/C8 00 E0

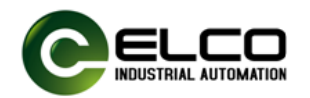

#### 2.2.**读取功率设置值**

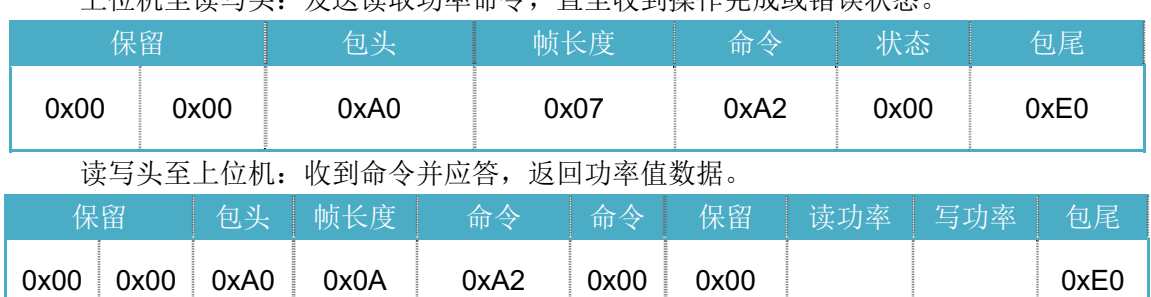

# 上位机至读写头:发送读取功率命令,直至收到操作完成或错误状态。

#### 示例:

发送读取功率命令: 00 00 A0 07 A2 00 E0 返回: 00 00 A0 0A A2 C2 00 0F 1E E0 读取到的功率: 读功率 15dBm, 写功率 30dBm。

## 2.3.**区域设置**

上位机至读写头:发送区域设置命令,直至收到操作完成或错误状态。

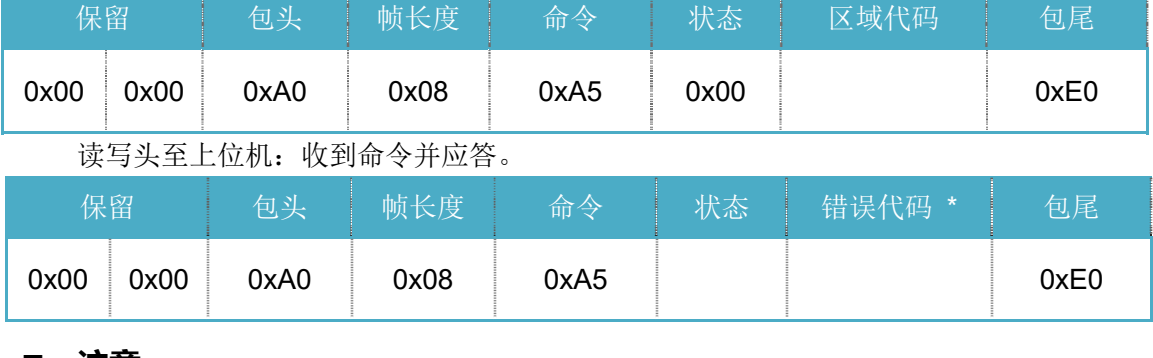

#### ■ 注意:

区域代码描述:

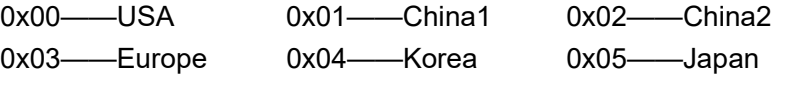

区域设置后,发射频率段为相应区域的频段。

◆ 返回帧中,状态为 C2 时,错误代码为 0x00,状态为 C8 时,显示相应错误代码。

#### 示例:

设置欧洲地区,发送: 00 00 A0 08 A5 00 03 E0

Q240/EN11系列RFID读写头 TCP/IP 通讯协议 Version 1.2,2019/03/26

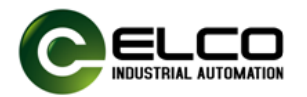

返回:

00 00 A0 08 A5 C2/C8 00 E0

## 2.4.**区域代码读取**

上位机至读写头:发送读取参数命令,直至收到设置完成或错误状态。

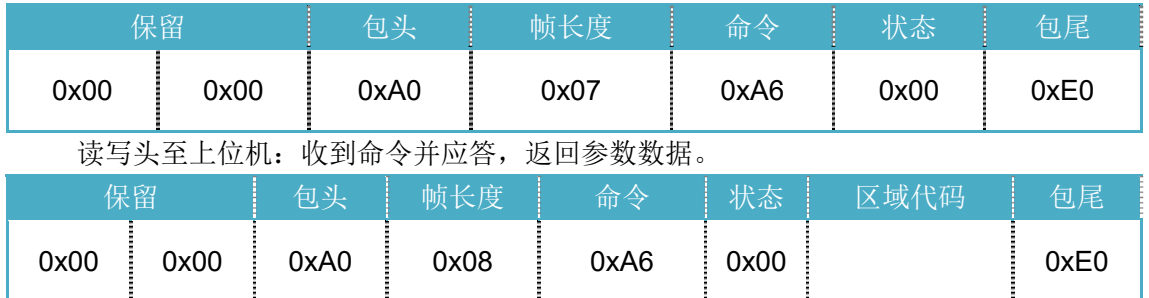

### 示例:

发送读取区域代码命令: 00 00 A0 07 A6 00 E0 返回: 00 00 A0 08 A6 C2 03 E0 区域代码是欧洲。

### 2.5. **频率设置**

上位机至读写头:发送设置参数命令,直至收到操作完成或错误状态。

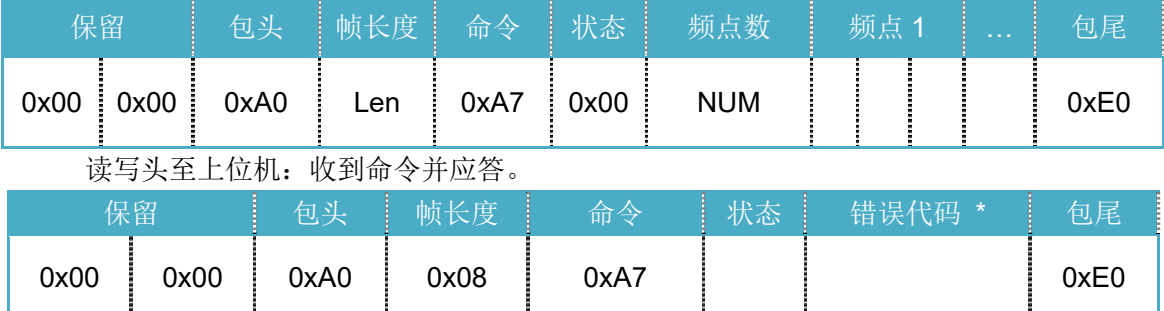

# ■ 注意:

- 频率设置包括跳频频点数和跳频频点列表,一次最多设置 32 个跳频频点,每个跳频点 单位为KHz,转换为16进制数,使用3字节表示,920.125MHz=920125KHz=0E 0A 3D。
- $\div$  Len=NUM\*3+8.
- ◆ 返回帧中,状态为 C2 时,错误代码为 0x00,状态为 C8 时,显示相应错误代码。

### 示例:

设置5个跳频频点,分别为:920.125(0E0A3D)、921.250(0E0EA2)、921.625(0E1019)、

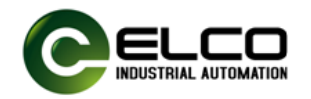

922.375(0E1307)、924.375(0E1AD7)

 00 00 A0 17 A7 00 05 0E 0A 3D 0E 0E A2 0E 10 19 0E 13 07 0E 1A D7 E0 返回:

00 00 A0 08 A7 C2/C8 00 E0

# 2.6. **频率读取**

上位机至读写头:发送读取参数命令,直至收到操作完成或错误状态。

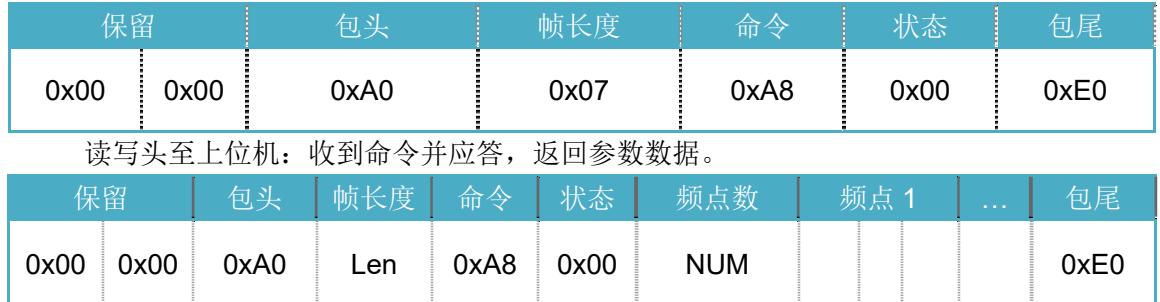

示例:

发送读取频率命令:

00 00 A0 07 A8 00 E0

返回:

00 00 A0 17 A8 C2 05 0E 0A 3D 0E 0E A2 0E 10 19 0E 13 07 0E 1A D7 E0

读取到的频率:

5 个跳频频点分别为:920.125(0E0A3D)、921.250(0E0EA2)、921.625(0E1019)、 922.375(0E1307)、924.375(0E1AD7)。

# 2.7.**读标签操作**

上位机至读写头:发送读标签命令,直至收到操作完成或错误状态。

| 保留   |      | 包头   | 帧长度  | 命令   | 状态   | <b>Bank</b> | Addr | Data<br>Len | *Filter<br><b>Bank</b> | <b>*Filter</b><br><b>Addr</b> | *Filter<br>Data Len | *Filter<br>Data | 包尾   |
|------|------|------|------|------|------|-------------|------|-------------|------------------------|-------------------------------|---------------------|-----------------|------|
| 0x00 | 0x00 | 0xA0 | 0x0A | 0xA3 | 0x00 |             |      |             |                        |                               |                     |                 | 0xE0 |

读写头至上位机:收到命令并应答。

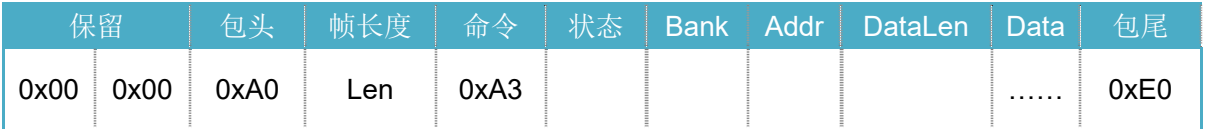

# ■ 注意:

- 标签 Bank 分区:0x01—EPC,0x02—TID,0x03—USER;
- 由于数据以字为单位存储,所以 Addr 和 DataLen 只能为偶数;
- 一次最多读取 32 个字节数据;

Q240/EN11系列RFID读写头 TCP/IP 通讯协议 Version 1.2,2019/03/26

宜科(天津)电子有限公司 ELCO (TIANJIN) ELECTRONICS CO., LTD.

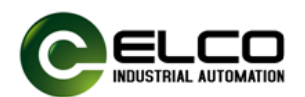

 $\div$  Len=Data Len+10。

 数据过滤功能,指可按照指定要求读取特定标签的数据,根据设定的过滤条件,只读取 满足相应条件的标签的内容,其它标签不响应。可选,如果使用,协议中 filter 相关字 段生效,如果不使用,协议中缺省相应字段。 FilterBank: 特定 bank, 0x01—EPC,0x02—TID,0x03—USR;FilterAddr:特定起始位置(以字节为单位);Filter DataLen: 特定数据长度(以字节为单位); FilterData: 特定数据。

# 示例:

1).无过滤功能,读取 USR 区,起始地址 0x00,读取长度 4 个字节

00 00 A0 0A A3 00 03 00 04 E0

返回

00 00 A0 0E A3 C2 03 00 04 01 02 03 04 E0

2).使用过滤功能,指定 EPC=0x E2009A3060034AF000001251 的标签(EPC 有效值为 EPC bank  $\overline{X}$  0x04 地址起,长度 12),读取 USR 区,起始地址 0x00,读取长度 4 个字 节

00 00 A0 19 A3 00 03 00 04 01 04 0C E2 00 9A 30 60 03 4A F0 00 00 12 51 E0 返回

00 00 A0 0E A3 C2 03 00 04 01 02 03 04 E0

# 2.8.**写标签操作**

上位机至读写头:发送写操作命令并随带标签数据,直至收到操作完成或错误状态。

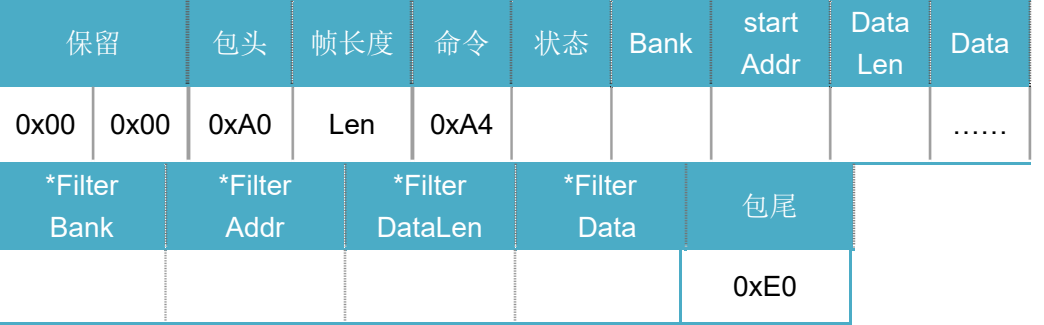

读写头至上位机:收到写操作命令并应答。

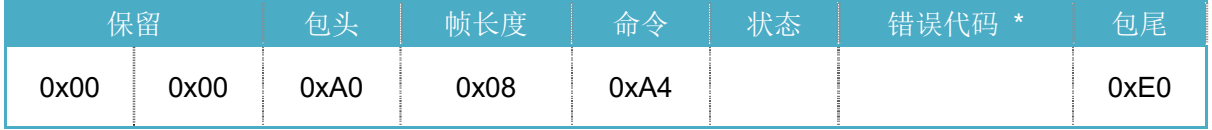

# ■ 注意:

◆ 标签 Bank 分区: 0x01—EPC, 0x02—TID, 0x03—USER; 一般只有 USR 区可写;

- 由于数据以字为单位存储,所以 Addr 和 DataLen 只能为偶数
- 一次最多写入 32 个字节数据
- 无过滤功能:Len=DataLen+10 使用过滤:Len=DataLen+10+3+ Filter Data Len

Q240/EN11系列RFID读写头 TCP/IP 通讯协议 Version 1.2,2019/03/26

宜科(天津)电子有限公司 ELCO (TIANJIN) ELECTRONICS CO., LTD.

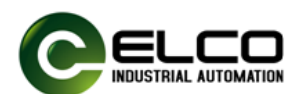

◆ 返回帧中,状态为 C2 时,错误代码为 0x00,状态为 C8 时,显示相应错误代码

 数据过滤功能,指可按照指定要求写入特定标签的数据,根据设定的过滤条件,只写入 满足相应条件的标签的内容,其它标签不响应。可选,如果使用,协议中 filter 相关字 段生效,如果不使用,协议中缺省相应字段。 FilterBank: 特定 bank, 0x01—EPC,0x02—TID,0x03—USR;FilterAddr:特定起始位置(以字节为单位);Filter DataLen: 特定数据长度(以字节为单位); FilterData: 特定数据。

 $\rightsquigarrow$ 

# 示例:

1).不过滤,写入 USR 区, 起始地址 0x00, 写入长度 4 个字节, 0x01 0x02 0x03 0x04: 00 00 A0 0E A4 00 03 00 04 01 02 03 04 E0

返回

00 00 A0 08 A4 C2/C8 00 E0

 2).使用过滤功能,指定 EPC=0x E2009A3060034AF000001251 的标签(EPC 有效值为 EPC bank  $\overline{X}$  0x04 地址起,长度 12), 写入 USR 区, 起始地址 0x00, 写入长度 4 个字节, 0x01 0x02 0x03 0x04

 00 00 A0 1D A4 00 03 00 04 01 02 03 04 01 04 0C E2 00 9A 30 60 03 4A F0 00 00 12 51 E0 返回

00 00 A0 08 A4 C2/C8 00 E0

#### 2.9.**单次寻卡**

上位机至读写头:发送单次寻卡命令,直至收到操作完成或错误状态。

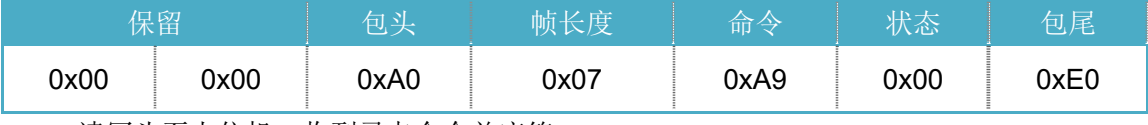

读写头至上位机:收到寻卡命令并应答。

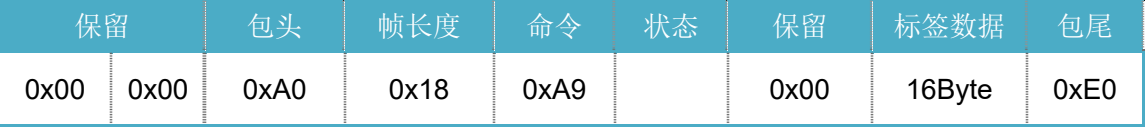

## ■ 注意:

 标签数据=PC+EPC+RSSI,RSSI 以补码形式表示,共 16bit,为实际值\*10,如-65.7dBm, 则 RSSI=FD6F

#### 示例:

发送单次寻卡指令: 00 00 A0 07 A9 00 E0 返回: 00 00 A0 18 A8 C2 00 34 00 E2 00 9A 30 60 03 4A F0 00 00 12 51 FC 93 E0

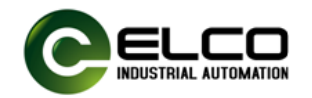

读取到的标签数据:

PC=0x3400, EPC=0x E2009A3060034AF000001251, RSSI=-87.7dBm

### 2.10. **连续寻卡**

上位机至读写头:发送连续寻卡命令

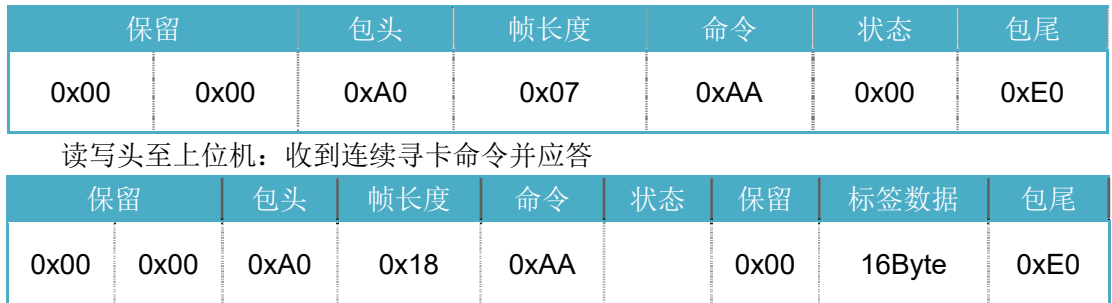

# ■ 注意:

- 返回内容与单次寻卡一致,但会连续返回扫到的所有标签信息
- 连续扫卡过程中,只能响应停止连续扫卡命令,不响应其它命令。在执行其它命令之前, 请先停止连续扫卡。

# 示例:

发送连续寻卡指令:

00 00 A0 07 AA 00 E0

返回:

00 00 A0 18 A8 C2 00 34 00 E2 00 9A 30 60 03 4A F0 00 00 12 51 FC 93 E0 00 00 A0 18 A8 C2 00 34 00 E2 00 9A 30 60 03 4A F0 00 00 12 52 FC 93 E0 00 00 A0 18 A8 C2 00 34 00 E2 00 9A 30 60 03 4A F0 00 00 12 54 FC 93 E0 扫到 3 个不同标签。

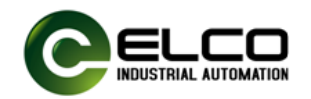

## 2.11. **停止连续寻卡**

#### 上位机至读写头:发送停止连续寻卡命令

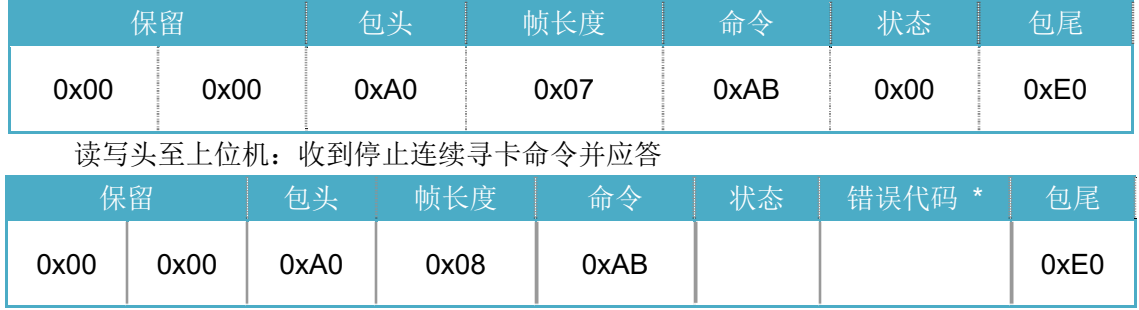

#### 示例:

发送停止连续寻卡指令: 00 00 A0 07 AB 00 E0 返回: 00 00 A0 08 AB C2/C8 00 E0

# 2.12. **连续寻卡输出过滤模式设置**

上位机至读写头:发送设置命令

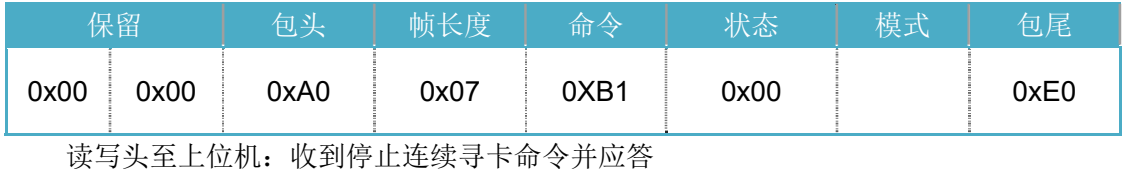

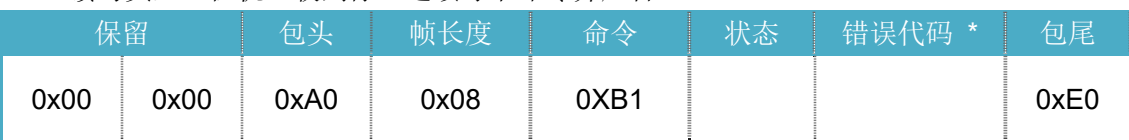

#### ■ 注意:

模式: 0x00—关闭标签过滤,同一个标签只上传一次(默认状态) 0x01—开启标签过滤,同一个标签扫到几次上传几次。

#### 示例:

开启标签过滤: 00 00 A0 08 B1 00 01 E0 返回 00 00 A0 08 B1 C2/C8 00 E0